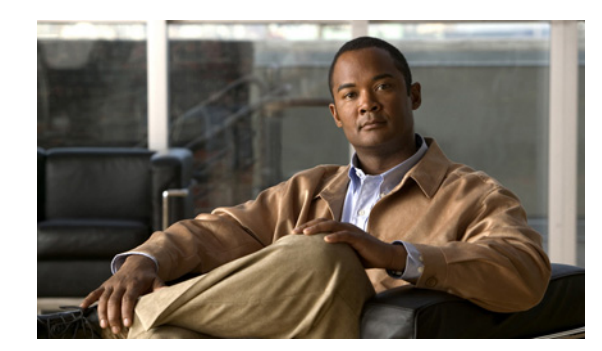

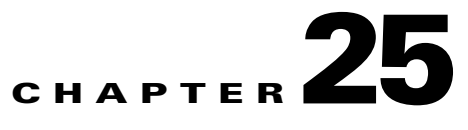

# <span id="page-0-1"></span>**Configuring Quality of Service**

QoS refers to the ability of a network to provide improved service to selected network traffic over various underlying technologies including Frame Relay, ATM, Ethernet and 802.1 networks, SONET, and IP-routed networks. In particular, QoS features provide improved and more predictable network service by implementing the following services:

- **•** Supporting guaranteed bandwidth
- **•** Improving loss characteristics
- **•** Avoiding and managing network congestion
- **•** Shaping network traffic
- **•** Setting traffic priorities across the network

The following sections describe how to configure Quality of Service on the Cisco MWR 2941:

- **•** [Understanding Quality of Service](#page-0-0)
- **•** [Configuring Quality of Service](#page-1-0)
- **•** [Sample Quality of Service Configurations](#page-19-0)

# <span id="page-0-0"></span>**Understanding Quality of Service**

This section describes the Quality of Service (QoS) features on the Cisco MWR 2941. The Cisco MWR 2941 supports the following QoS features.

- **•** [Traffic Classification](#page-1-1)
- **•** [Traffic Marking](#page-1-2)
- **•** [Traffic Queuing](#page-1-3)
- **•** [Traffic Shaping](#page-1-4)

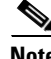

**Note** The Cisco MWR 2941 support for QoS varies based on the interface and traffic type. For more information about the QoS limitations, see [QoS Limitations](#page-2-0).

For instructions on how to configure QoS on the Cisco MWR 2941, see [Configuring Quality of Service](#page-1-0).

Г

## <span id="page-1-1"></span>**Traffic Classification**

Classifying network traffic allows you to organize packets into traffic classes based on whether the traffic matches specific criteria. Classifying network traffic is the foundation for enabling many QoS features on your network. For instructions on how to configure traffic classification, see [Configuring](#page-9-0)  [Classification](#page-9-0).

### <span id="page-1-2"></span>**Traffic Marking**

Marking network traffic allows you to set or modify the attributes for packets in a defined traffic class. You can use marking with traffic classification to configure variety of QoS features for your network. For instructions on how to configure traffic marking, see [Configuring Marking](#page-11-0).

## <span id="page-1-3"></span>**Traffic Queuing**

The Cisco MWR 2941 supports class-based WFQ (CBWFQ) for congestion management. CBWFQ extends the standard WFQ functionality to provide support for user-defined traffic classes. For CBWFQ, you define traffic classes based on match criteria such as input interface. Packets satisfying the match criteria for a class constitute the traffic for that class. For more instructions on how to configure traffic queuing, see [Configuring Congestion Management.](#page-15-0)

## <span id="page-1-4"></span>**Traffic Shaping**

Regulating the packet flow on the network is also known as traffic shaping. Traffic shaping allows you to control the speed of traffic leaving an interface. This way, you can match the flow of the traffic to the speed of the interface receiving the packet.

The Cisco MWR 2941 supports Class-Based Traffic Shaping. Class-Based Traffic Shaping allows you to regulate the flow of packets leaving an interface on a per-traffic-class basis, matching the packet flow to the speed of the interface. For more instructions on how to configure traffic shaping, see [Configuring](#page-17-0)  [Shaping.](#page-17-0)

For more information about Quality of Service, see the *[Quality of Service Solutions Configuration](http://www.cisco.com/en/US/docs/ios/qos/configuration/guide/15_0s/qos_15_0s_book.html)  [Guide, Cisco IOS Release 15.0S](http://www.cisco.com/en/US/docs/ios/qos/configuration/guide/15_0s/qos_15_0s_book.html)*.

# <span id="page-1-0"></span>**Configuring Quality of Service**

The following sections describe how to configure the Quality of Service (QoS) features supported by the Cisco MWR 2941 router.

- **QoS** Limitations, page 25-3
- [Sample QoS Configuration, page 25-8](#page-7-0)
- **•** [Configuring Classification, page 25-10](#page-9-0)
- **•** [Configuring Marking, page 25-12](#page-11-0)
- **•** [Configuring Congestion Management, page 25-16](#page-15-0)
- **•** [Configuring Shaping, page 25-18](#page-17-0)

• [Configuring Ethernet Trusted Mode, page 25-20](#page-19-1)

### <span id="page-2-0"></span>**QoS Limitations**

The Cisco MWR 2941 offers different QoS support according to the physical interface and traffic type. The following sections describe the limitations for each QoS capability on the Cisco MWR 2941.

- **•** [General QoS Limitations](#page-2-1)
- **•** [Statistics Limitations](#page-2-2)
- **•** [Propagation Limitations](#page-3-0)
- **•** [Classification Limitations](#page-4-0)
- **•** [Marking Limitations](#page-5-0)
- **•** [Congestion Management Limitations](#page-6-0)
- **•** [Shaping Limitations](#page-7-1)

#### <span id="page-2-1"></span>**General QoS Limitations**

The following general QoS limitations apply to the Cisco MWR 2941.

- **•** You can create a maximum of 32 class maps including the class-default class map.
- **•** You can create a maximum of 32 policy-maps.
- **•** Congestion Avoidance, including Weighted Random Early Detection (WRED) is not supported.
- **•** The following limitations apply to MLPPP interfaces:
	- **–** Input MLPPP interfaces do not support QoS service policies.
	- **–** You can apply only one output QoS service policy to an MLPPP interface.
	- **–** You can create a maximum of 8 **match** statements within a class map in a service policy applied to an MLPPP interface.
	- **–** When applying or modifying any aspect of a service-policy on an MLPPP interface, you must shut down and re-enable the interface.
	- **–** You can create a maximum of 8 classes within a policy-map that is applied to an MLPPP interface. This number includes the default-class.
	- **–** You can have only 1 priority class within a policy-map applied to an MLPPP interface.
- **•** The following limitations apply to GigabitEthernet interfaces:
	- **–** You can apply a maximum of 3 different service policies to GigabitEthernet interfaces
	- **–** You can only use the class-default class for HQoS parent service policies applied to egress GigabitEthernet interfaces.

#### <span id="page-2-2"></span>**Statistics Limitations**

- Input service policies on the GigabitEthernet interface support statistics based on class map and in terms of packets. Statistics based on filters and statistics in terms of bytes or rates are not supported.
- **•** The **show policy-map** command displays inaccurate output for QoS counters due to ingress counter limitations on the router. The command displays a summary of QoS activity on the MWR 2941 that is limited as follows:
- **–** The number of packets displayed below the Class-map name includes the number of packets matched and marked on the router.
- **–** The Packets marked number for each QoS value always displays as 0.

The following example shows output for the **show policy-map** command:

```
Router# show policy-map interface gigabitethernet0/0 in
 GigabitEthernet0/0
   Service-policy input: INPUT-POLICY
     Class-map: DSCP-IN (match-any)
       2857393 packets
       Match: ip dscp af43 (38) ef (46) cs6 (48) 62 
       QoS Set
         cos 5
           Packets marked 0
         qos-group 5
           Packets marked 0
```
- **•** Output MLPPP interfaces support QoS statistics.
- **•** Output service policies on the GigabitEthernet interface do not support statistics.

#### <span id="page-3-0"></span>**Propagation Limitations**

The Cisco MWR 2941 has the following limitations when propagating QoS values between interfaces:

- The following limitations apply when traffic ingresses through a GigabitEthernet interface and egresses through a GigabitEthernet interface:
	- **–** When traffic is routed at layer 3, the router maps the CoS bits to the QoS group value. The QoS group is not propagated through the L3 network processor.
	- **–** When traffic is switched at layer 2, the QoS group is propagated through the router.
- **•** The following limitations apply when traffic ingresses through any other interface type (host-generated, MLPPP, or HWIC) and egresses through the GigabitEthernet interface.
	- **–** The Precedence bit value is propagated to the CoS bit. The CoS bit value is mapped 1:1 to the QoS group value.

See [Sample QoS Configuration, page 25-8](#page-7-0) for a sample QoS configuration that accounts for propagation limitations on the Cisco MWR 2941.

### $\label{eq:1} \pmb{\mathscr{P}}$

**Note** For more information about QoS restrictions for individual interface cards, see the documentation for [Cisco Interface Cards.](https://www.cisco.com/en/US/products/hw/modules/ps2641/tsd_products_support_series_home.html)

### <span id="page-4-0"></span>**Classification Limitations**

[Table 25-1](#page-4-1) summarizes the values that you can use to classify traffic based on interface type. The values are parameters that you can use with the **match** command.

<span id="page-4-1"></span>*Table 25-1 QoS Classification Limitations by Interface*

|                         | <b>GigabitEthernet</b> |                | <b>HWIC-9ESW</b> |  | <b>MLPPP</b> |                | <b>HWIC-1GE-SFP</b> |        | <b>HWIC-ADSL</b> |        | <b>HWIC-SHDSL</b> |        |
|-------------------------|------------------------|----------------|------------------|--|--------------|----------------|---------------------|--------|------------------|--------|-------------------|--------|
| Value                   | Ingress                | Egress         | Ingress Egress   |  | Ingress      | Egress         | Ingress             | Egress | Ingress          | Egress | Ingress           | Egress |
| access-group            |                        |                |                  |  |              |                |                     |        |                  |        |                   |        |
| all                     |                        |                |                  |  |              |                |                     |        |                  |        |                   |        |
| any                     | $\bar{X}$              |                |                  |  |              | $\mathbf X$    | $\mathbf X$         |        |                  |        |                   |        |
| class-map               |                        |                |                  |  |              |                |                     |        |                  |        |                   |        |
| cos                     | $\mathbf X$            |                |                  |  |              |                | $\mathbf X$         |        |                  |        |                   |        |
| destination-<br>address |                        |                |                  |  |              |                |                     |        |                  |        |                   |        |
| discard-class           |                        |                |                  |  |              |                |                     |        |                  |        |                   |        |
| dscp                    | $\mathbf X$            |                |                  |  |              | $\mathbf X$    | $\mathbf X$         |        |                  |        |                   |        |
| flow pdp                |                        |                |                  |  |              |                |                     |        |                  |        |                   |        |
| frde                    |                        |                |                  |  |              |                |                     |        |                  |        |                   |        |
| frdlci                  |                        |                |                  |  |              |                |                     |        |                  |        |                   |        |
| ip dscp                 | $\mathbf X$            |                |                  |  |              |                | $\mathbf X$         |        |                  |        |                   |        |
| ip precedence           |                        |                |                  |  |              |                |                     |        |                  |        |                   |        |
| ip rtp                  |                        |                |                  |  |              |                |                     |        |                  |        |                   |        |
| mpls<br>experimental    |                        |                |                  |  |              | $\overline{X}$ | $\mathbf X$         |        |                  |        |                   |        |
| not                     |                        |                |                  |  |              |                |                     |        |                  |        |                   |        |
| packet length           |                        |                |                  |  |              |                |                     |        |                  |        |                   |        |
| precedence              |                        |                |                  |  |              |                |                     |        |                  |        |                   |        |
| protocol                |                        |                |                  |  |              |                |                     |        |                  |        |                   |        |
| qos-group               |                        | $\overline{X}$ |                  |  |              |                |                     |        |                  |        |                   |        |
| source-<br>address      |                        |                |                  |  |              |                |                     |        |                  |        |                   |        |
| vlan                    | $\mathbf X$            |                |                  |  |              |                |                     |        |                  |        |                   |        |

The following limitations also apply when configuring classification on the Cisco MWR 2941.

- **•** The following limitations apply to input Gigabit Ethernet interface QoS policies:
	- **–** You can use a the **match vlan** command with a maximum of 4 VLANs.
	- **–** You can use the **match dcsp** command with a maximum of 4 DSCP values.
	- **–** You cannot use the same match statement more than once in a single class map. For example, you cannot add two **match vlan** commands to a single class map.
	- **–** You cannot use the **match cos** and **match dscp** commands together in a single class map.
- **–** Ingress VLAN classification is not supported on switchport interfaces configured as dot1q tunnels using the switchport mode dot1q-tunnel command. We recommend that you configure classification based on CoS, Exp bit, or DSCP.
- The following limitations apply to output Gigabit Ethernet interface QoS policies:
	- **–** Class maps only support matching based on qos-group. This limitation does not apply to the class-default class map.
	- **–** You cannot create two policy maps that match based on the same qos-group value.
- **•** The following limitations apply to input MLPPP interfaces:
	- **–** You can create up to 8 matches in a class-map using DSCP or MPLS Exp values.

#### <span id="page-5-0"></span>**Marking Limitations**

[Table 25-2](#page-5-1) summarizes the values that you can use to mark traffic based on interface type. The values are parameters that you can use with the **set** command.

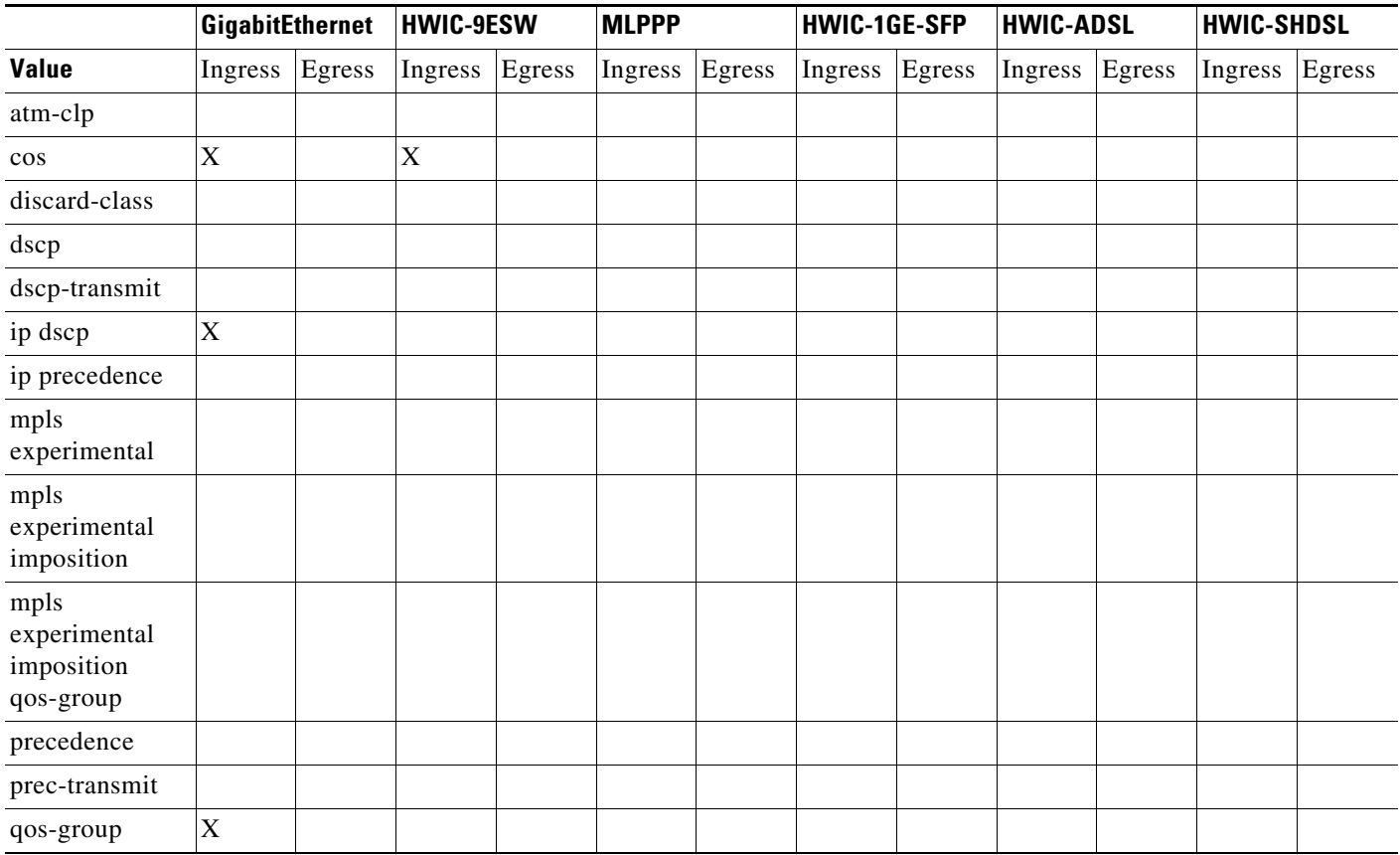

#### <span id="page-5-1"></span>*Table 25-2 QoS Marking Limitations by Interface*

#### <span id="page-6-0"></span>**Congestion Management Limitations**

The congestion management limitations for the Cisco MWR 2941 are described in the following sections:

- **•** [Queuing Limitations](#page-6-1)
- **•** [Rate Limiting Limitations](#page-6-2)

#### <span id="page-6-1"></span>**Queuing Limitations**

The Cisco MWR 2941 uses Class-based fair weighted queuing (CBFQ) for congestion management. [Table 25-3](#page-6-3) summarizes the queuing commands that you can apply when using CBFQ according to interface type.

<span id="page-6-3"></span>*Table 25-3 QoS Queuing Limitations by Interface*

|                                      | <b>GigabitEthernet</b> |             | <b>HWIC-9ESW</b> |        | <b>MLPPP</b> |             | <b>HWIC-1GE-SFP</b> |  | <b>HWIC-ADSL</b> |        | <b>HWIC-SHDSL</b> |        |
|--------------------------------------|------------------------|-------------|------------------|--------|--------------|-------------|---------------------|--|------------------|--------|-------------------|--------|
| Value                                | Ingress Egress         |             | Ingress          | Egress | Ingress      | Egress      | Ingress Egress      |  | Ingress          | Egress | Ingress           | Egress |
| bandwidth<br>(kbps)                  |                        |             |                  |        |              |             |                     |  |                  |        |                   |        |
| bandwidth<br>percent                 |                        | $\mathbf X$ |                  |        |              | $\bar{X}$   |                     |  |                  |        |                   |        |
| bandwidth<br>remaining<br>percent    |                        | X           | X                |        |              | $\mathbf X$ |                     |  |                  |        |                   |        |
| compression<br>header ip             |                        |             |                  |        |              |             |                     |  |                  |        |                   |        |
| drop                                 |                        |             |                  |        |              |             |                     |  |                  |        |                   |        |
| fair-queue                           |                        |             |                  |        |              |             |                     |  |                  |        |                   |        |
| priority                             |                        | X           |                  |        |              | X           |                     |  |                  |        |                   |        |
| priority (kbps)                      |                        |             |                  |        |              |             |                     |  |                  |        |                   |        |
| priority<br>(without<br>queue-limit) |                        |             |                  |        |              |             |                     |  |                  |        |                   |        |
| priority percent                     |                        | $\mathbf X$ |                  |        |              | X           |                     |  |                  |        |                   |        |
| queue-limit<br>(cells)               |                        |             |                  |        |              |             |                     |  |                  |        |                   |        |
| queue-limit<br>(packets)             |                        | X           |                  |        |              | $\mathbf X$ |                     |  |                  |        |                   |        |

#### <span id="page-6-2"></span>**Rate Limiting Limitations**

You can use rate limiting for congestion management on the Cisco MWR 2941. [Table 25-4](#page-7-2) summarizes the rate limiting parameters that you can use with the **police** command according to interface type. The table uses the following terms:

• Rate—A speed of network traffic such as a committed information rate (CIR) or peak information rate (PIR).

**•** Actions—A defined action when traffic exceeds a rate, such as conform-action, exceed-action, or violate-action.

<span id="page-7-2"></span>*Table 25-4 QoS Rate Limiting Limitations by Interface*

|                                | GigabitEthernet |        | <b>HWIC-9ESW</b> |        | <b>MLPPP</b> |        | <b>HWIC-1GE-SFP</b> |        | <b>HWIC-ADSL</b> |        | <b>HWIC-SHDSL</b> |        |
|--------------------------------|-----------------|--------|------------------|--------|--------------|--------|---------------------|--------|------------------|--------|-------------------|--------|
| <b>Policing with</b>           | Ingress         | Egress | Ingress          | Egress | Ingress      | Egress | Ingress             | Egress | Ingress          | Egress | Ingress           | Egress |
| One rate                       |                 |        |                  |        |              |        |                     |        |                  |        |                   |        |
| One rate and<br>two actions    |                 |        |                  |        |              |        |                     |        |                  |        |                   |        |
| Two rates and<br>two actions   |                 |        |                  |        |              |        |                     |        |                  |        |                   |        |
| Two rates and<br>three actions |                 |        |                  |        |              |        |                     |        |                  |        |                   |        |

#### <span id="page-7-1"></span>**Shaping Limitations**

[Table 25-5](#page-7-3) summarizes the values that you can use to mark traffic based on interface type. The values are parameters that you can use with the **shape** command.

<span id="page-7-3"></span>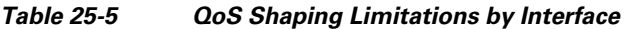

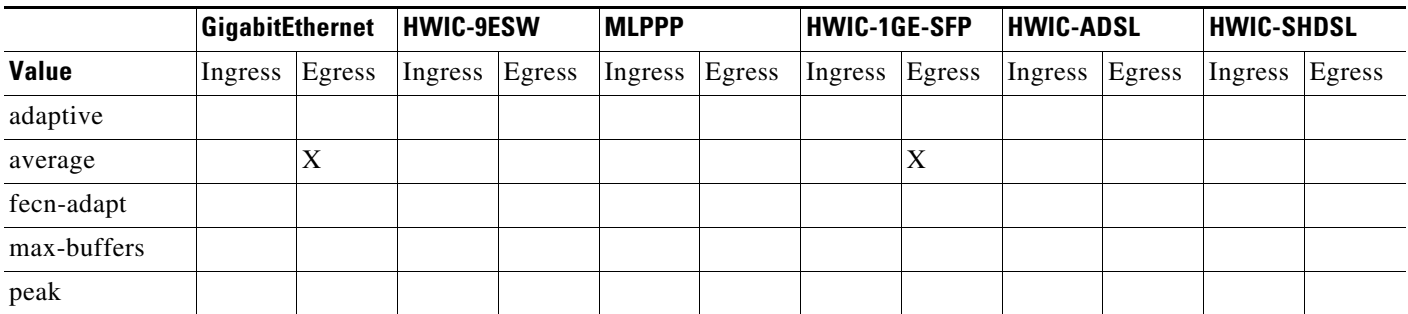

The following limitations also apply to QoS shaping on the Cisco MWR 2941:

- **•** The following limitations apply to input Gigabit Ethernet interfaces:
	- **–** You cannot apply shaping to the class-default class unless you are using hierarchical policy maps and applying shaping to the parent policy map.
	- **–** If you are using hierarchical policy maps, you can only apply the class-default class to the parent policy map.

### <span id="page-7-0"></span>**Sample QoS Configuration**

The following configuration demonstrates how to apply QoS given the hardware limitations. The Cisco MWR 2941 processes traffic between interfaces as follows:

• For layer 2 traffic passing between the GigabitEthernet 0/2 interface and the GigabitEthernet 0/0 interface, the output queue is determined by the QoS Group assigned in the in-qos policy map.

- For layer 3 traffic passing between GigabitEthernet 0/2 interface and the GigabitEthernet 0/0 interface, the output queue is determined based on the CoS value assigned in the in-qos policy map. (the CoS value is mapped 1:1 to the QoS group value.)
- For traffic passing between other interfaces, the output queue is determined based on the CS fields (top three bits) of the IP DSCP bits; these bits are copied to the CoS bits, which are mapped 1:1 to the QoS group value.

```
!
class-map match-all q0
 match qos-group 0
class-map match-all q1
 match qos-group 1
class-map match-all q2
 match qos-group 2
class-map match-all q3
 match qos-group 3
class-map match-all q4
 match qos-group 4
class-map match-all q5
 match qos-group 5
class-map match-all q6
 match qos-group 6
class-map match-all q7
 match qos-group 7
class-map match-any Voice
 match dscp ef 
class-map match-any Signaling
 match dscp af41 
class-map match-any HSDPA
 match dscp af11 af12
! 
policy-map in-qos
 class Voice
  set cos 5
  set qos-group 5
  class control_plane
  set cos 4
  set qos-group 4
  class HSDPA
  set cos 1
   set qos-group 1
!
policy-map out-child
 class q5
    priority percent 20
  class q4
    bandwidth remaining percent 20
  class q1
     bandwidth remaining percent 59
!
!
policy-map out-parent
 class class-default
     shape average 100000000
   service-policy out-child
!
interface GigabitEthernet 0/2
   switchport access vlan 20
   service-policy input in-qos
!
interface GigabitEthernet 0/0
   switchport trunk allowed vlan 1,10-30,1002-1005
```
Г

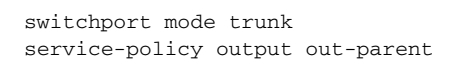

**Note** This is a partial configuration intended to demonstrate the QoS feature.

To view other QoS sample configurations see [Sample Quality of Service Configurations.](#page-19-0)

### <span id="page-9-0"></span>**Configuring Classification**

Classifying network traffic allows you to organize packets into traffic classes based on whether the traffic matches specific criteria. Classifying network traffic is the foundation for enabling many QoS features on your network.

### **Creating a Class Map for Classifying Network Traffic**

Class maps allow you to define classes of network traffic to apply QoS features to each class. Follow these steps to create a class map:

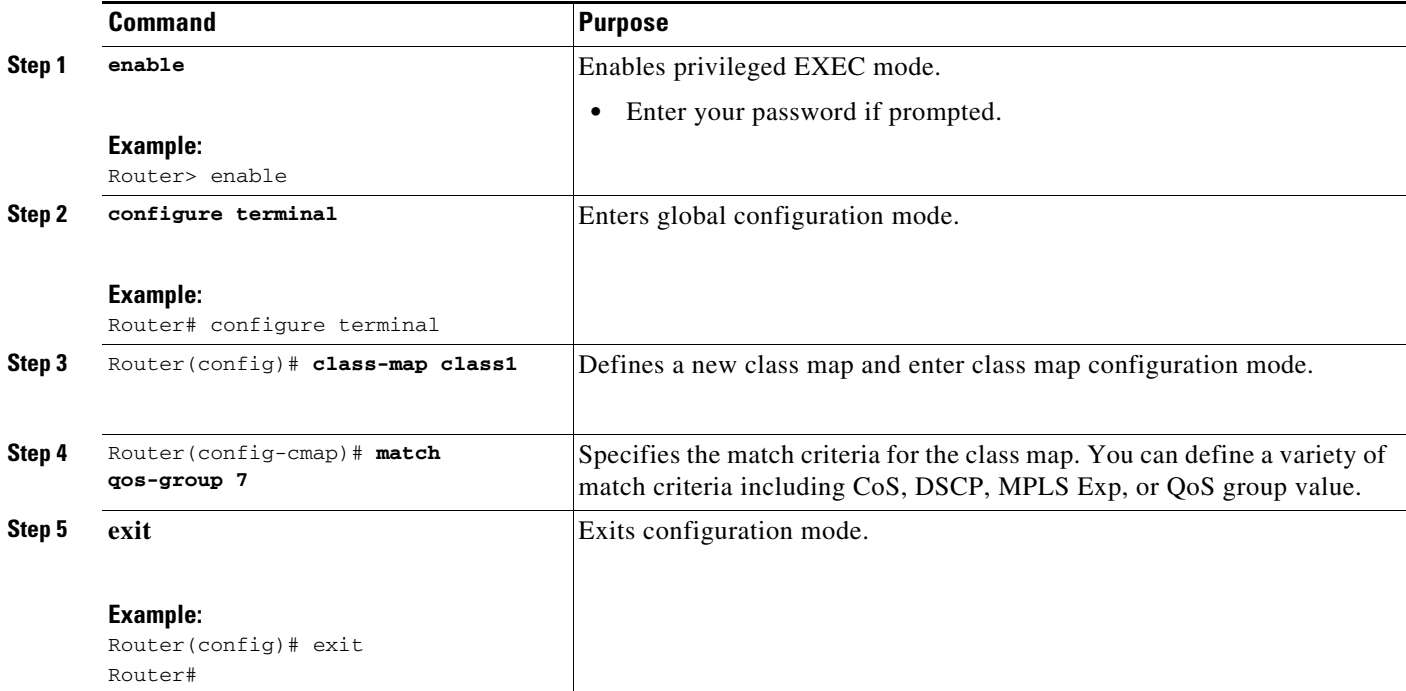

#### **Creating a Policy Map for Applying a QoS Feature to Network Traffic**

A policy map allows you to apply a QoS feature to network traffic based on the traffic classification. Follow these steps to create and configure a policy map that uses an existing class map:

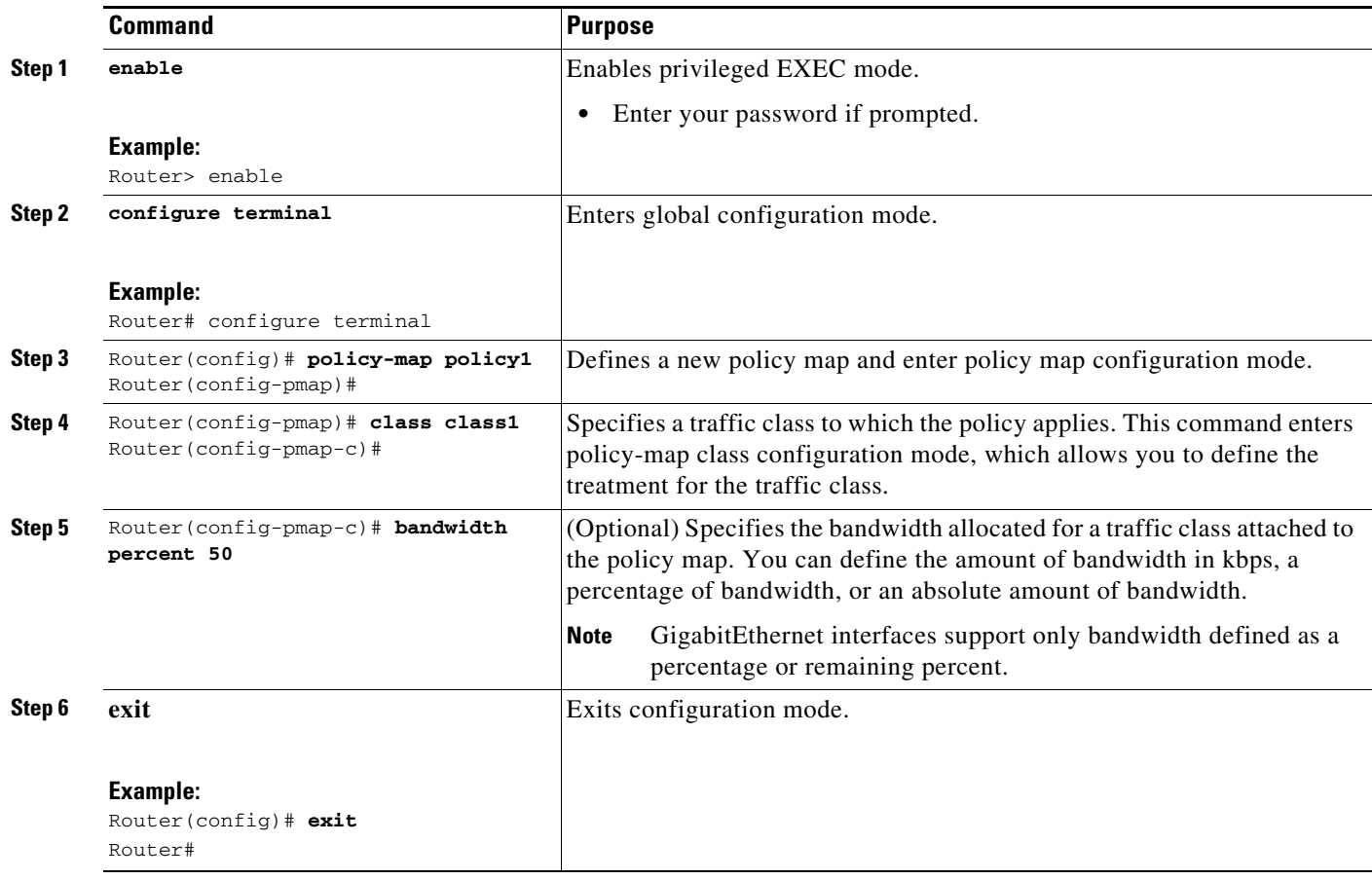

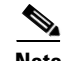

**Note** You can use the **show policy-map** command to verify your configuration.

### **Attaching the Policy Map to an Interface**

After you create the policy map, you must attach it to an interface. Policy maps can be attached to either the input or output direction of the interface. Follow these steps to attach a policy map to an interface:

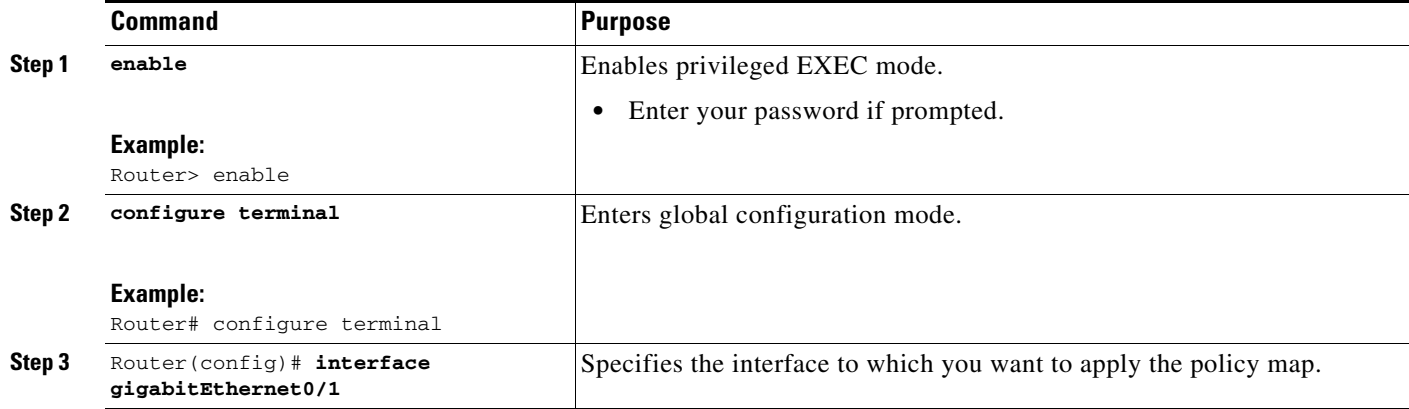

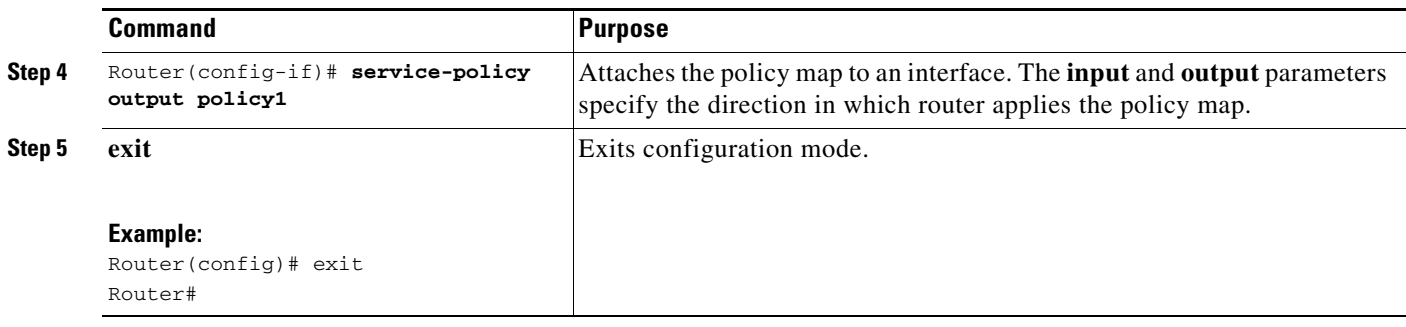

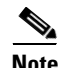

**Note** You can use the **show policy map** interface command to verify your configuration.

[For more information about configuring classification, see the](http://www.cisco.com/en/US/docs/ios/qos/configuration/guide/15_0s/qos_15_0s_book.html) *Quality of Service Solutions Configuration Guide, Cisco IOS Release 15.0S*.

## <span id="page-11-0"></span>**Configuring Marking**

Marking network traffic allows you to set or modify the attributes for packets in a defined traffic class. You can use marking with traffic classification to configure variety of QoS features for your network.

The Cisco MWR 2941 marking allows you to modify the following packet attributes:

- **•** Differentiated services code point (DSCP) value
- **•** Class of service (CoS) value
- **•** MPLS Exp bit value
- **•** Qos-group value (internal)

For instructions on how to configure marking for IP Precedence, DSCP, or CoS value, use the following sections:

- **•** [Creating a Class Map for Marking Network Traffic, page 25-13](#page-12-0)
- **•** [Creating a Policy Map for Applying a QoS Feature to Network Traffic, page 25-13](#page-12-1)
- [Attaching the Policy Map to an Interface, page 25-14](#page-13-0)

For instructions on how to configure MPLS Exp bit marking, see [Configuring MPLS Exp Bit Marking](#page-14-0)  [Using a Pseudowire](#page-14-0).

#### <span id="page-12-0"></span>**Creating a Class Map for Marking Network Traffic**

Class maps allow you to define classes of network traffic to apply QoS features to each class. Follow these steps to define a traffic class to mark network traffic.

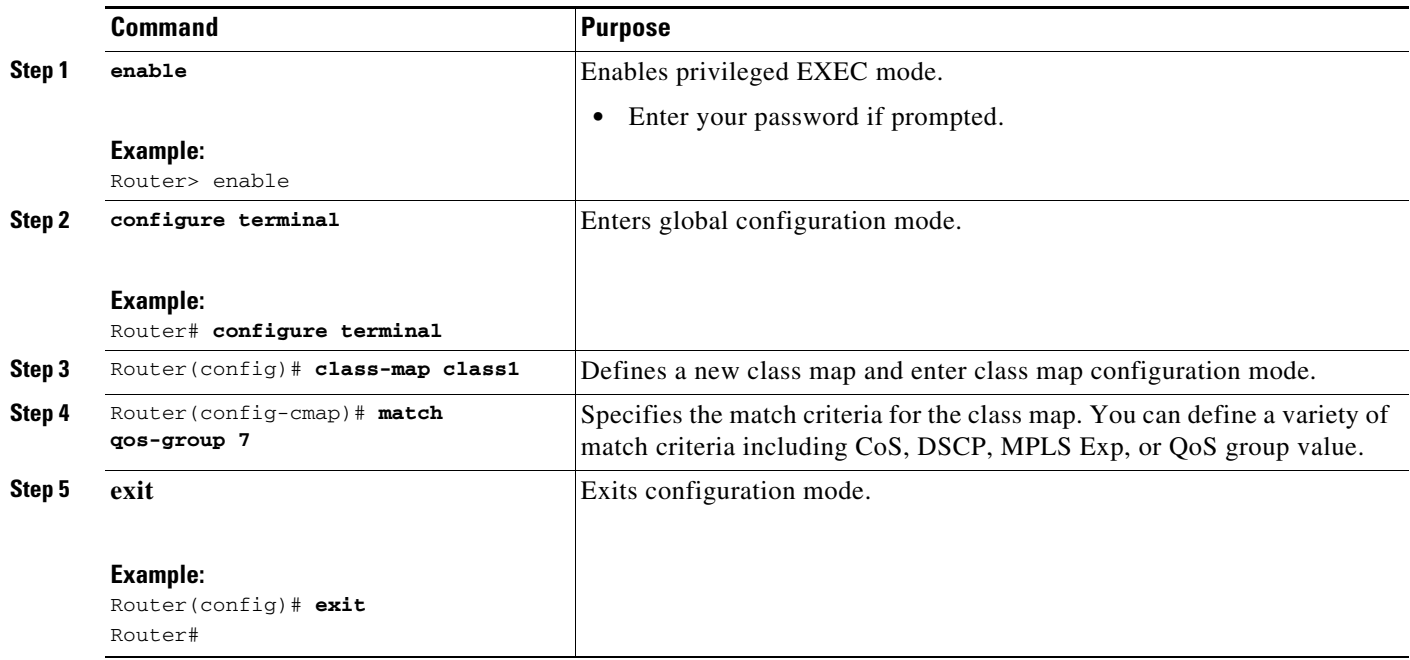

#### <span id="page-12-1"></span>**Creating a Policy Map for Applying a QoS Feature to Network Traffic**

Policy maps allow you to apply the appropriate QoS feature to the network traffic based on the traffic classification. The follow sections describe how to create and configure a policy map to use a class map or table map.

The following restrictions apply when applying a QoS feature to network traffic:

- **•** A policy map containing the **set qos-group** command can be attached only as an output traffic policy.
- **•** A policy map containing the **set cos** command can be attached only as an input traffic policy.

Follow these steps to create a policy map.

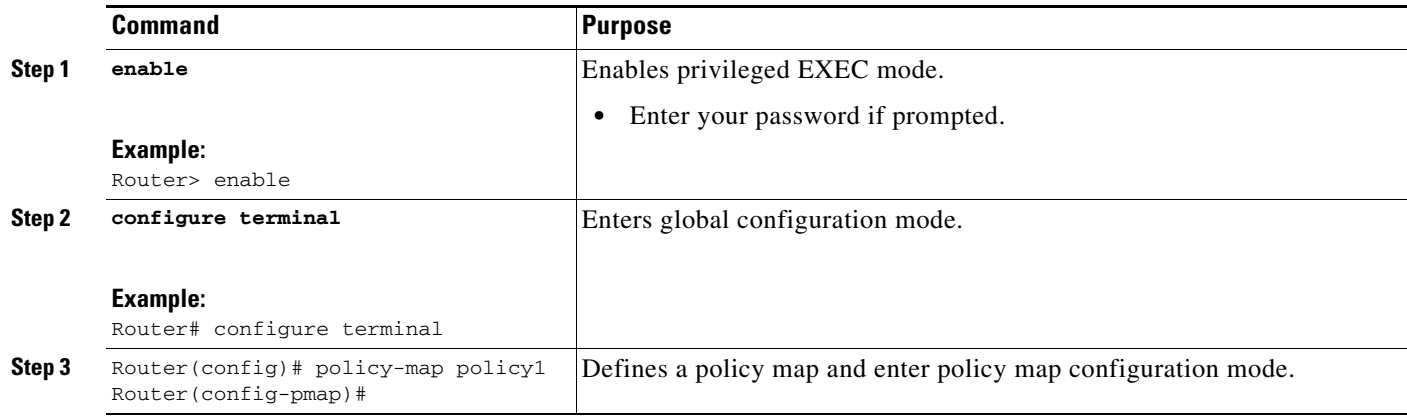

|        | Command                                                          | Purpose                                                                                                    |
|--------|------------------------------------------------------------------|----------------------------------------------------------------------------------------------------|
| Step 4 | Router (config-pmap) # class class1<br>$Router(config-pmap-c)$ # | Specifies the traffic class for which you want to create a policy and enter<br>policy map class configuration mode. You can also use the class-default<br>parameter to define a default class. |
| Step 5 | set cos<br>set dscp<br>set gos-group                             | Defines a QoS treatment type; use one of the set commands listed in<br>Table 6.                                                                                                    |
| Step 6 | exit                                                             | Exits configuration mode.                                                                                                    |
|        | Example:<br>Router (config) # exit                               |                                                                                                    |
|        | Router#                                                          |                                                                                                    |

*Table 6 set Commands Summary*

<span id="page-13-1"></span>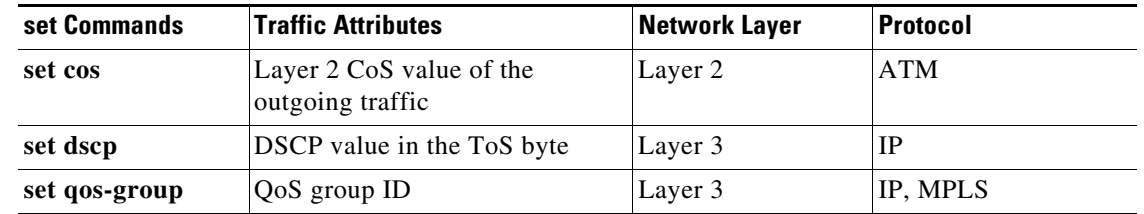

 $\label{eq:1} \pmb{\mathscr{P}}$ 

**Note** You can use the **show policy-map** or **show policy-map** *policy-map* **class** *class-name* commands to verify your configuration.

#### <span id="page-13-0"></span>**Attaching the Policy Map to an Interface**

Follow these steps to attach a policy map to an interface.

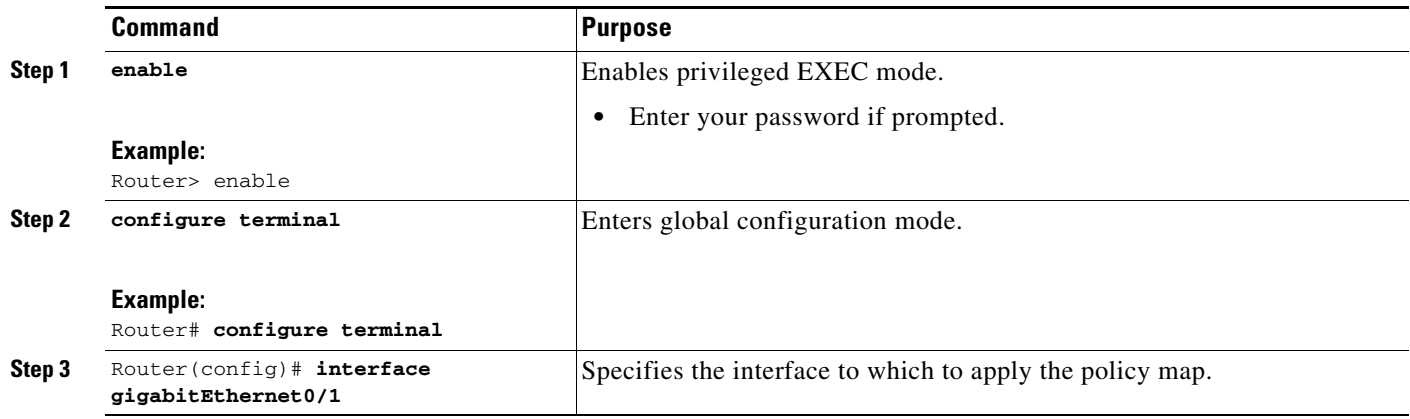

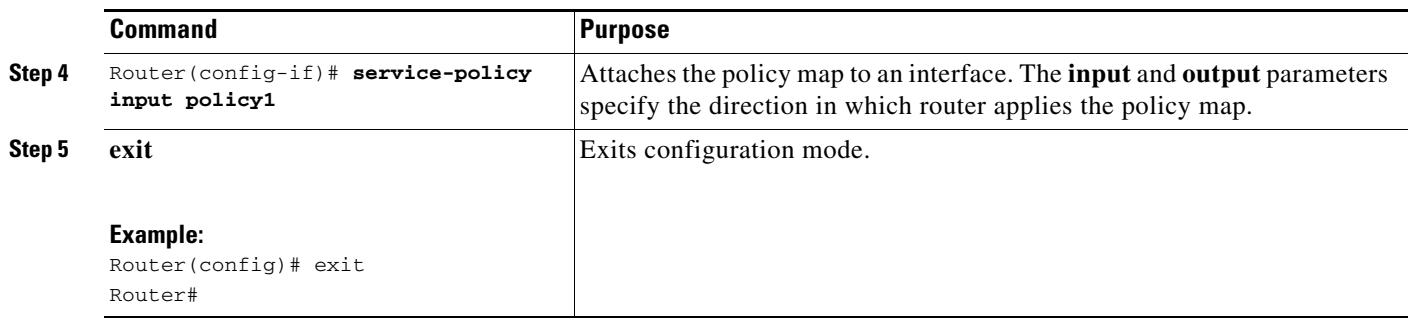

**Santa Compartire** 

**Note** You can use the **show policy map** interface command to verify your configuration.

### <span id="page-14-0"></span>**Configuring MPLS Exp Bit Marking Using a Pseudowire**

You can also configure MPLS Exp bit marking within an ATM over MPLS pseudowire interface using the **mpls experimental** command. Follow these steps to configure MPLS Exp bit marking using a pseudowire interface.

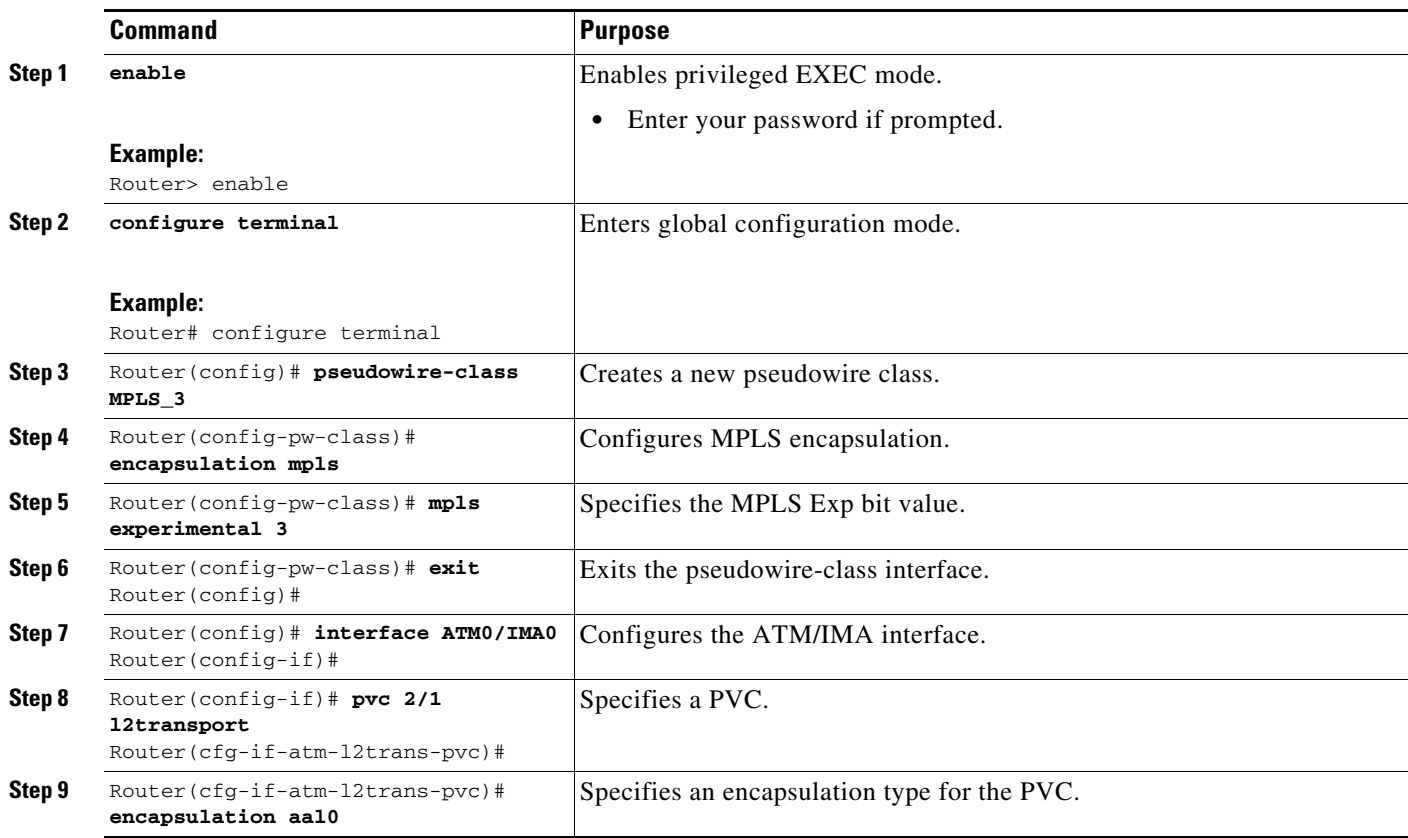

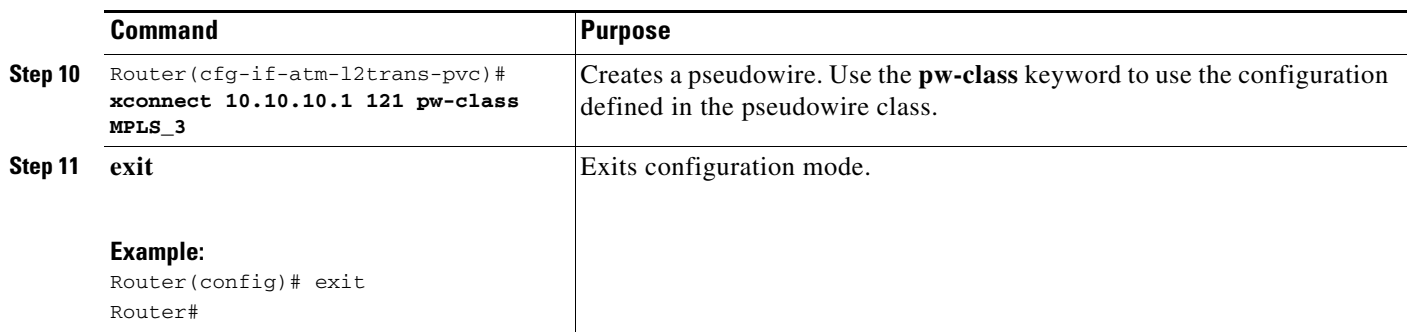

For more information about configuring marking, see the *[Quality of Service Solutions Configuration](http://www.cisco.com/en/US/docs/ios/qos/configuration/guide/15_0s/qos_15_0s_book.html)  [Guide, Cisco IOS Release 15.0S](http://www.cisco.com/en/US/docs/ios/qos/configuration/guide/15_0s/qos_15_0s_book.html)*.

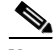

**Note** The Cisco MWR 2941 does not support all of the commands described in the IOS Release 15.0S documentation.

# <span id="page-15-0"></span>**Configuring Congestion Management**

The following sections describe how to configure congestion management on the Cisco MWR 2941.

- **•** [Configuring Low Latency Queueing \(LLQ\), page 25-16](#page-15-1)
- **•** [Configuring Class-Based Weighted Fair Queuing \(CBFQ\), page 25-17](#page-16-0)

#### <span id="page-15-1"></span>**Configuring Low Latency Queueing (LLQ)**

Low latency queuing allows you to define a percentage of bandwidth to allocate to an interface or PVC as a percentage. You can define a percentage for priority or nonpriority traffic classes. Follow these steps to configure LLQ.

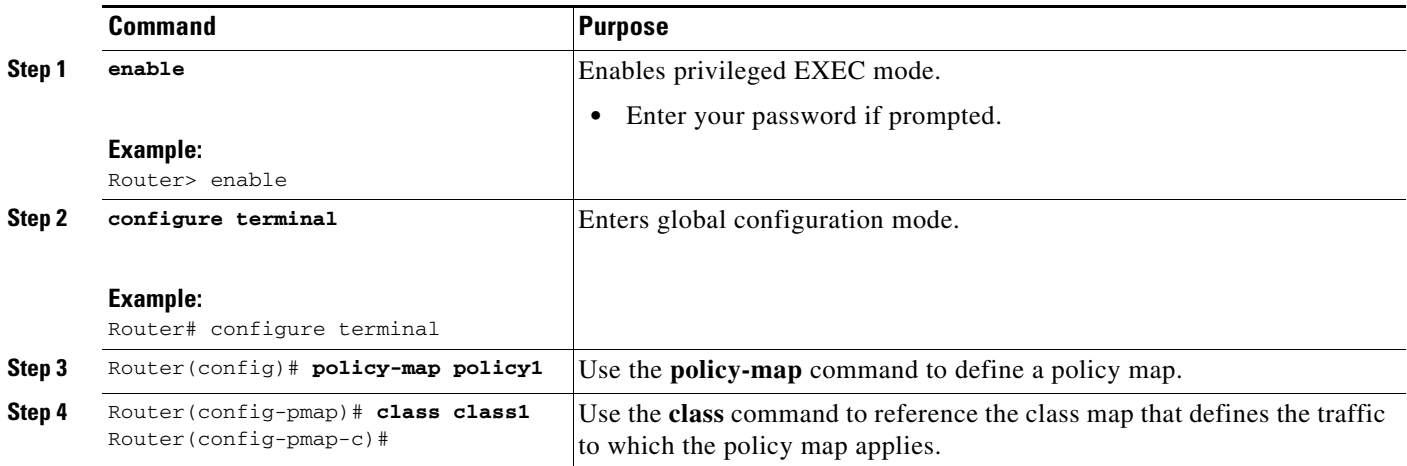

|        | <b>Command</b>                                  | <b>Purpose</b>                                                                                                    |
|--------|-------------------------------------------------|----------------------------------------------------------------------------------------------------|
| Step 5 | Router (config-pmap-c)# priority<br>percent 10  | Use the <b>priority</b> command to specify the priority percentage allocated to<br>the traffic class assigned to the policy map. You can use the burst<br>parameter to configures the network to accommodate temporary bursts of<br>traffic. |
| Step 6 | Router (config-pmap-c)# bandwidth<br>percent 30 | Use the <b>bandwidth</b> command to specify the bandwidth available to the<br>traffic class within the policy map. You can specify the bandwidth in kbps<br>or by a percentage of bandwidth.                                                 |
| Step 7 | exit                                            | Exit configuration mode.                                                                                                    |
|        | Example:<br>$Router(config)$ # exit<br>Router#  |                                                                                                    |

**Note** You can use the **show policy-map**, **show policy-map policy-map class** *class-name, or* **show policy-map interface** commands to verify your configuration.

### <span id="page-16-0"></span>**Configuring Class-Based Weighted Fair Queuing (CBFQ)**

The Cisco MWR 2941 supports class-based weighted fair queuing (CBWFQ) for congestion management. Follow these steps to configure CBWFQ.

 $\begin{picture}(20,20) \put(0,0){\line(1,0){10}} \put(15,0){\line(1,0){10}} \put(15,0){\line(1,0){10}} \put(15,0){\line(1,0){10}} \put(15,0){\line(1,0){10}} \put(15,0){\line(1,0){10}} \put(15,0){\line(1,0){10}} \put(15,0){\line(1,0){10}} \put(15,0){\line(1,0){10}} \put(15,0){\line(1,0){10}} \put(15,0){\line(1,0){10}} \put(15,0){\line(1$ 

**Note** The Cisco MWR 2941 does not support the **queue-limit** and **random-detect** commands.

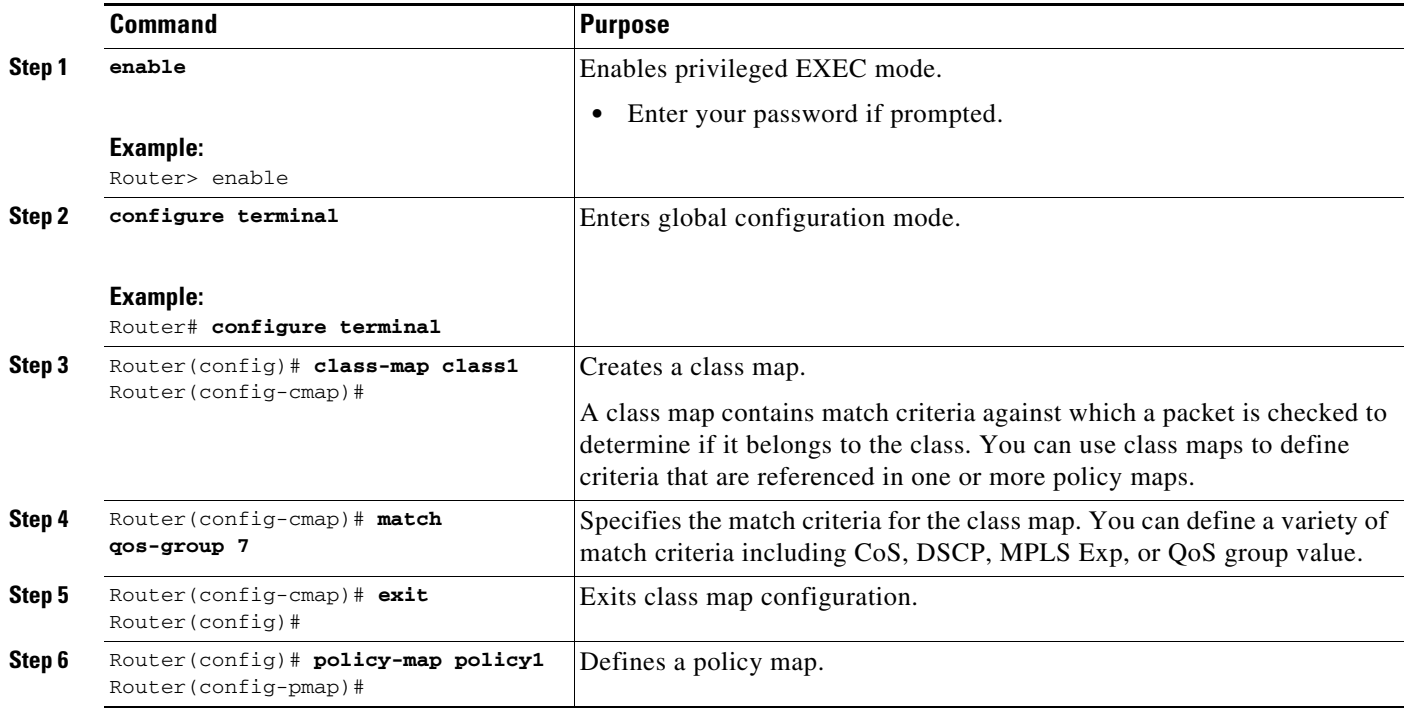

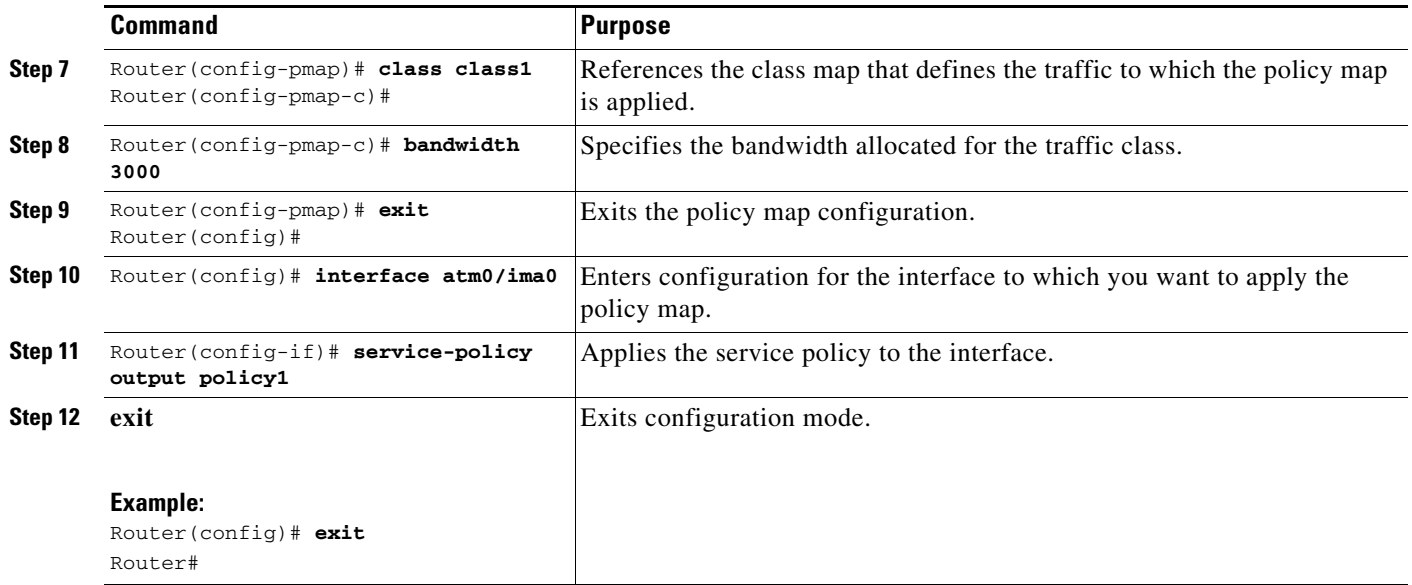

# <span id="page-17-0"></span>**Configuring Shaping**

The Cisco MWR 2941 supports class-based traffic shaping.

Class-based traffic shaping is configured using a hierarchical policy map structure; you enable traffic shaping on a primary level (parent) policy map and other QoS features such as queuing and policing on a secondary level (child) policy map.

The following sections describe how to configure shaping:

- **•** [Configuring Class-Based Traffic Shaping in a Primary-Level \(Parent\) Policy Map](#page-17-1)
- **•** [Configuring the Secondary-Level \(Child\) Policy Map](#page-18-0)

### <span id="page-17-1"></span>**Configuring Class-Based Traffic Shaping in a Primary-Level (Parent) Policy Map**

Follow these steps to configure a parent policy map for traffic shaping.

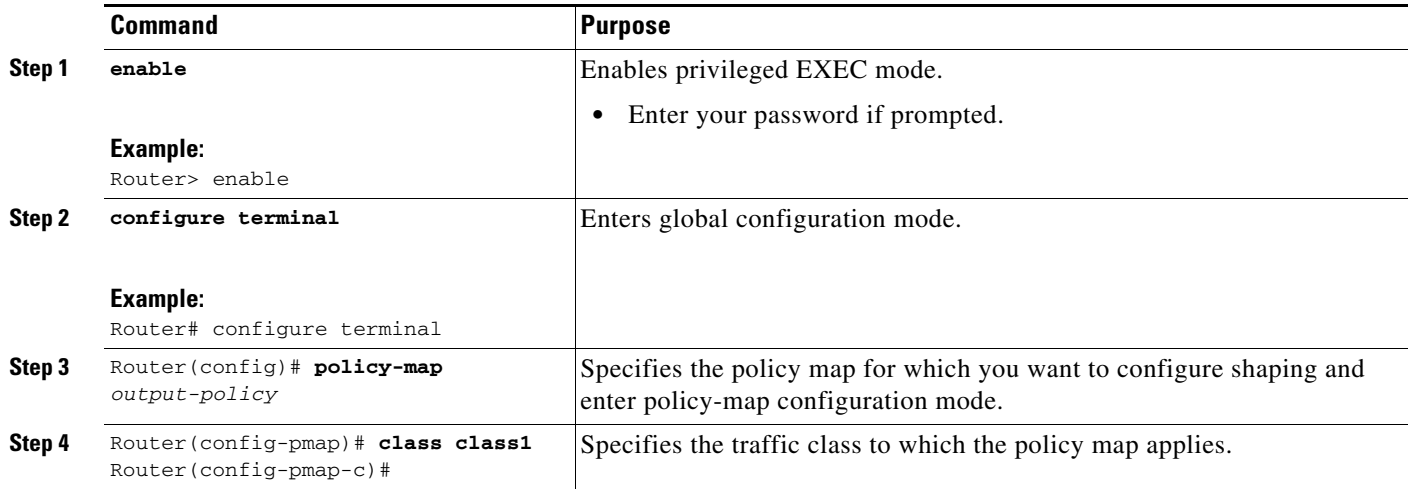

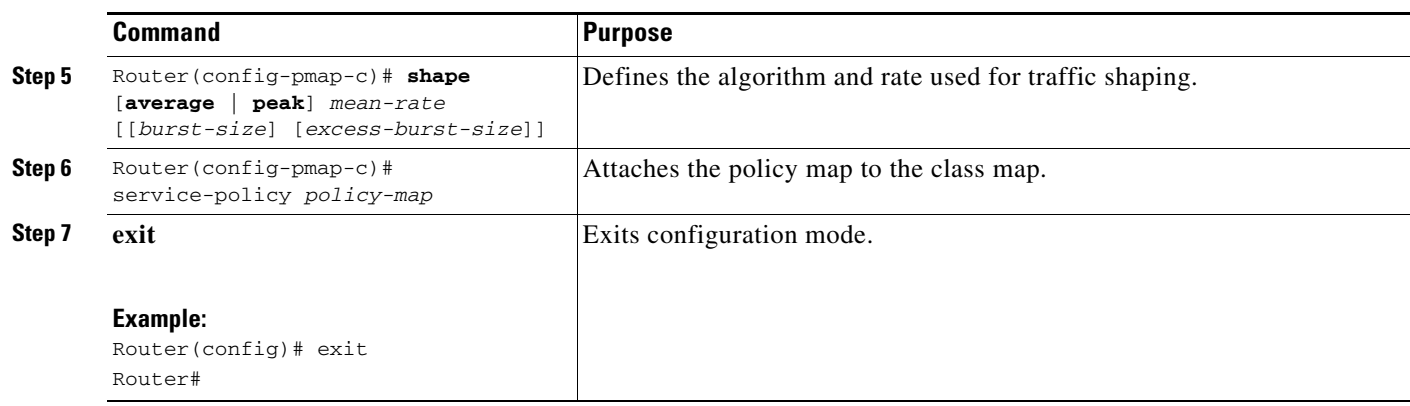

 $\mathscr{P}$ 

**Note** You can use the **show policy-map** command to verify your configuration.

For more information about configuring shaping, see the *[Quality of Service Solutions Configuration](http://www.cisco.com/en/US/docs/ios/qos/configuration/guide/15_0s/qos_15_0s_book.html)  [Guide, Cisco IOS Release 15.0S.](http://www.cisco.com/en/US/docs/ios/qos/configuration/guide/15_0s/qos_15_0s_book.html)*

**Note** The Cisco MWR 2941 does not support all of the commands described in the IOS Release 15.0S documentation.

### <span id="page-18-0"></span>**Configuring the Secondary-Level (Child) Policy Map**

Follow these steps to create a child policy map for traffic shaping:

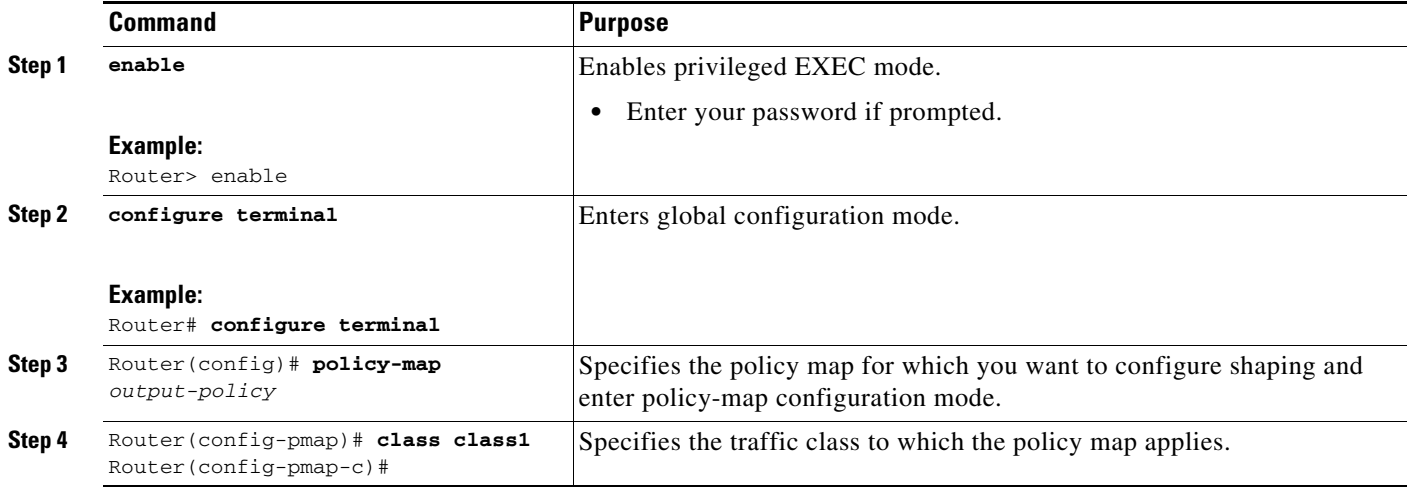

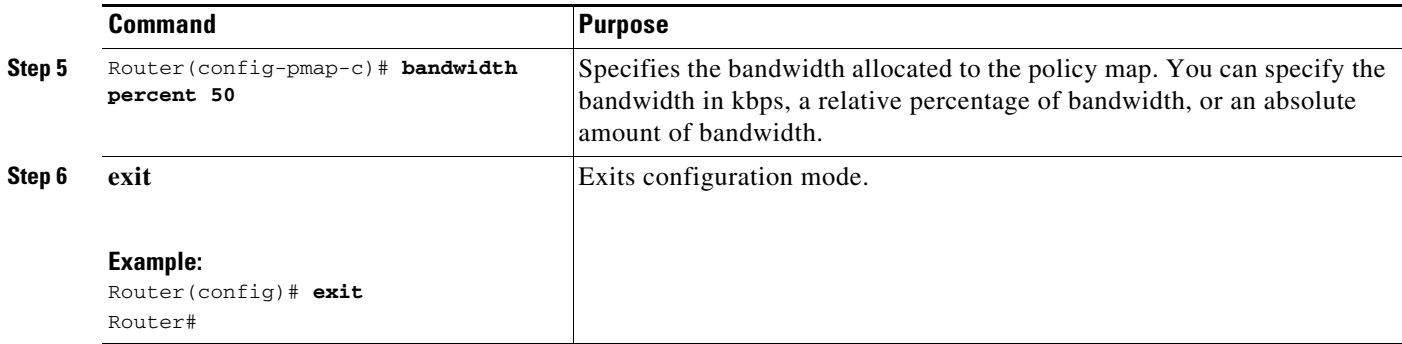

For more information about configuring shaping, see the *[Quality of Service Solutions Configuration](http://www.cisco.com/en/US/docs/ios/qos/configuration/guide/15_0s/qos_15_0s_book.html)  [Guide, Cisco IOS Release 15.0S.](http://www.cisco.com/en/US/docs/ios/qos/configuration/guide/15_0s/qos_15_0s_book.html)*

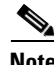

**Note** The Cisco MWR 2941 does not support all of the commands described in the IOS Release 15.0S documentation.

### <span id="page-19-1"></span>**Configuring Ethernet Trusted Mode**

The Cisco MWR 2941 supports trusted and non-trusted mode for switch ports. Switch ports are set in non-trusted mode by default; if you want to set the Ethernet switch ports in trusted mode, use the global command **switch l2trust** to set all Ethernet ports to trusted mode.

Router(config)# **switch l2trust**

For more information about the **switch l2trust** command, see the *[Cisco MWR 2941 Mobile Wireless](http://www.cisco.com/en/US/docs/wireless/mwr_2941_dc/command/reference/Cmd_Ref_15_0MR.html)  [Edge Router IOS Command Reference, Release 15.0\(1\)MR](http://www.cisco.com/en/US/docs/wireless/mwr_2941_dc/command/reference/Cmd_Ref_15_0MR.html)*.

# <span id="page-19-0"></span>**Sample Quality of Service Configurations**

The following sample configurations demonstrate how you can apply QoS configurations on the Cisco MWR 2941.

**Note** This section provides partial configurations intended to demonstrate a specific feature.

The following sections provide sample configurations for QoS on the Cisco MWR 2941.

- **•** [Switchport Priority](#page-20-0)
- **•** [Classification and Marking](#page-20-1)
- **•** [Priority Queuing](#page-21-0)

For more information about configuring QoS, see ["Configuring Quality of Service" section on](#page-0-1)  [page 25-1](#page-0-1).

**OL-23889-01**

Г

## <span id="page-20-0"></span>**Switchport Priority**

The following sample configuration demonstrates how to mark P-bit values on incoming traffic on the 9ESW HWIC interface.

```
...............
interface GigabitEthernet0/2
no ip address
  switchport stacking-partner interface FastEthernet1/8
...............
interface FastEthernet1/7
switchport mode trunk
switchport priority override 7 ! set all ingress traffic to priority 7
                                      ! regardless of current priority values.
interface FastEthernet1/7
switchport mode access
switchport access vlan 100
switchport priority default 5 ! set all ingress traffic to priority 5
interface FastEthernet1/8
no IP address
switchport stacking-partner interface GigabitEthernet0/2
```
## <span id="page-20-1"></span>**Classification and Marking**

The following configuration example marks the DSCP value of ingress Ethernet traffic and assigns it to a QoS group, and marks P-bits. Egress traffic is queued using WRR with bandwidth percentages allocated to each group.

```
! Note 1: these class-maps are applied on ingress
class-map match-any common-channels
 match dscp af31 af32 af33 
class-map match-any HSDPA
 match dscp default 
class-map match-any R99
 match dscp af21 af22 af23 
class-map match-any synchronization
 match dscp ef cs6 
class-map match-any signaling
 match dscp af41 af42 af43 
!
! Note 2: these classp-maps are applied on egress
class-map match-any group1
 match qos-group 1
class-map match-any group2
 match qos-group 2
class-map match-any group3
 match qos-group 3
class-map match-any group4
 match qos-group 4
class-map match-any group5
 match qos-group 5
class-map match-any group6
 match qos-group 6
! Note 3:The input policy performs the DSCP match and all marking
policy-map input-policy
  class synchronization
  set qos-group 6
   set cos 6
```

```
 class signaling
  set qos-group 5
  set cos 5
 class common-channels 
  set qos-group 4
  set cos 4
 class R99
  set qos-group 3
  set cos 3
  class HSDPA
  set qos-group 1
 class default
  set qos-group 1
!
! Note 4: the hierarchical output policy handles WRR and shaping
policy-map QOS-child
 class group6
  priority percent 5
 class group5
  bandwidth percent 20
 class group4
  bandwidth percent 20
 class group3
  bandwidth percent 20
 class group1
  bandwidth percent 20
policy-map output-policy
  class class-default
   shape average 38000000
  service-policy QOS-child
!
Interface GigabitEthernet 0/0
 service-policy input input-policy
Interface GigabitEthernet 0/1
 service-policy output output-policy
```
#### **MPLS Bit Marking**

The following configuration example marks MPLS Exp bits on traffic passing through pseudowire class UMTS\_3. You can map the Exp bit value to a QoS group on an MLPPP egress interface or an MLPPP or layer 2 Ethernet queue.

```
!
pseudowire-class UMTS_3
encapsulation mpls
mpls experimental 3
!
interface ATM0/IMA0
pvc 2/1 l2transport
encapsulation aal0
xconnect 10.10.10.1 121 pw-class UMTS_3
!
!
```
### <span id="page-21-0"></span>**Priority Queuing**

The following sample configuration places any traffic with a DSCP value of **ef** into the priority queue of the MLPPP multilink interface.

```
class-map match-any gsm-abis
 match dscp ef 
!
!
policy-map gsm-abis ? note that without multiclass up to 4 queues supported
 class gsm-abis
  priority percent 99
 class class-default
  bandwidth remaining percent 1
!
 interface Multilink1
 ip address 50.50.50.49 255.255.255.0
 ip tcp header-compression ietf-format
 load-interval 30
 keepalive 1
 ppp pfc local request
 ppp pfc remote apply
 ppp acfc local request
 ppp acfc remote apply
 ppp multilink
 ppp multilink interleave
 ppp multilink group 1
 ppp multilink fragment delay 0 1
 ppp multilink multiclass
 ppp timeout multilink lost-fragment 1
 max-reserved-bandwidth 100
 service-policy output gsm-abis 
 hold-queue 50 out
  ip rtp header-compression ietf-format
```
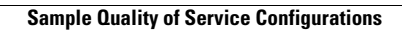

H

П